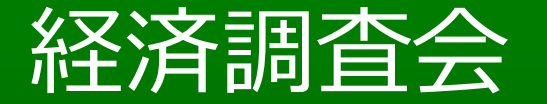

# 動画配信サービス「施工動画!」による CPD認定について

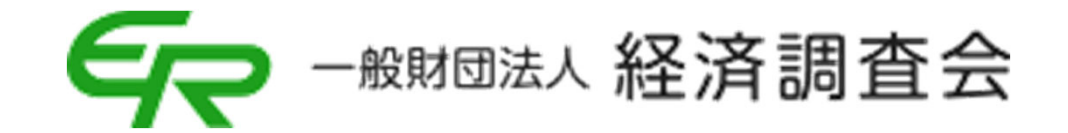

はじめに

### 施工動画!とは?

### ⼯事の施⼯や積算をWeb形式で「いつでも」「どこでも」学習でき る動画サイトです。

継続学習の認定も行っており、現在、土木学会CPD認定を取 得しております。

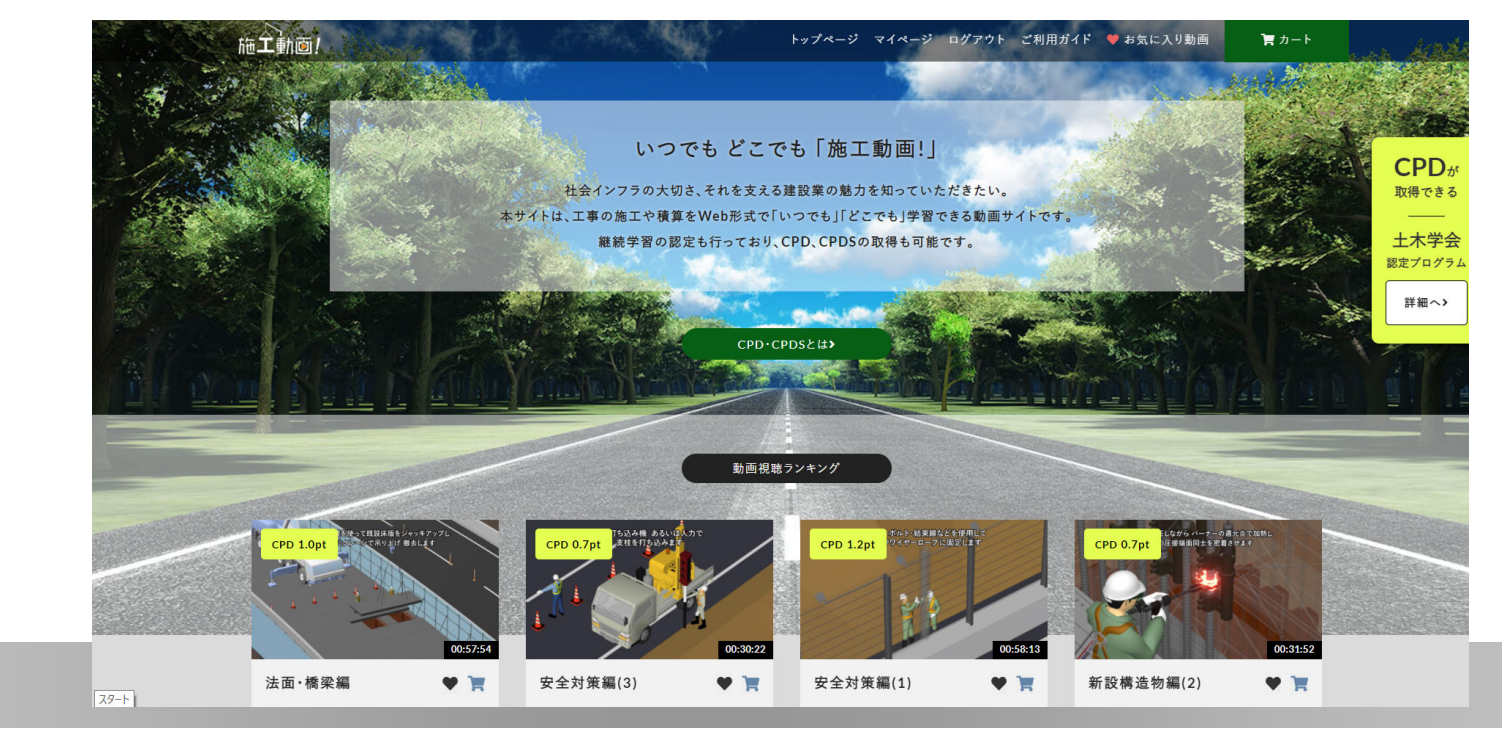

# 「施工動画!」によるCPD認定の流れ

- 1: 動画サイト会員登録
- 2: 視聴動画選択→購入
- 3: 動画視聴→テスト受験
- 4: CPD受講証明書発行
- 5: CPDプログラム認定

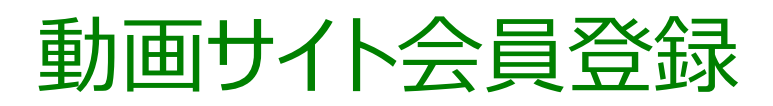

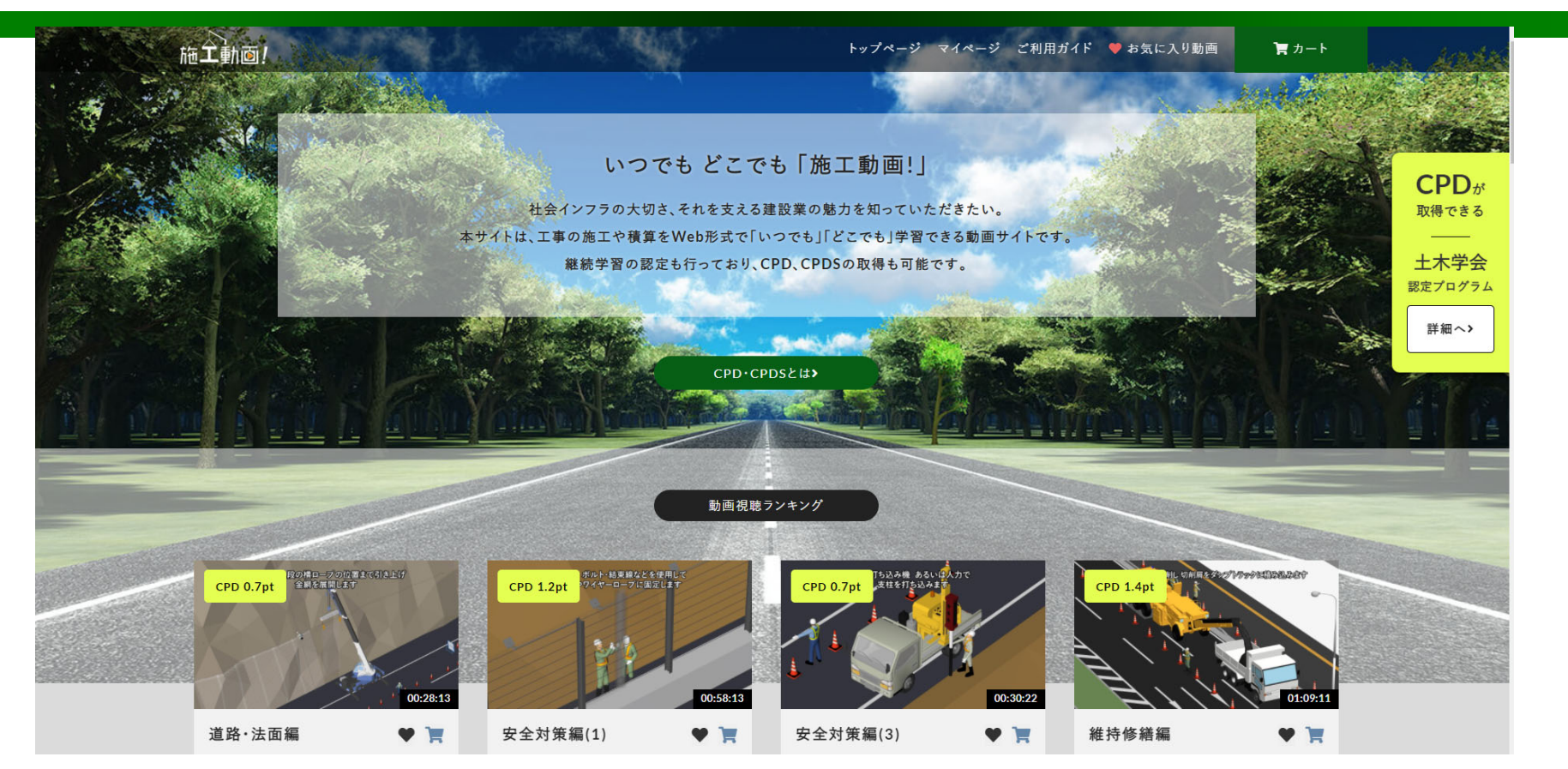

### 施工動画!サイトへアクセス→「マイページ」クリック

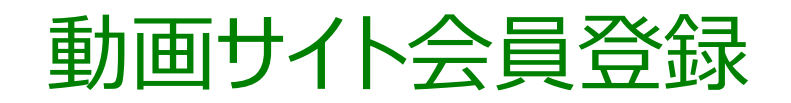

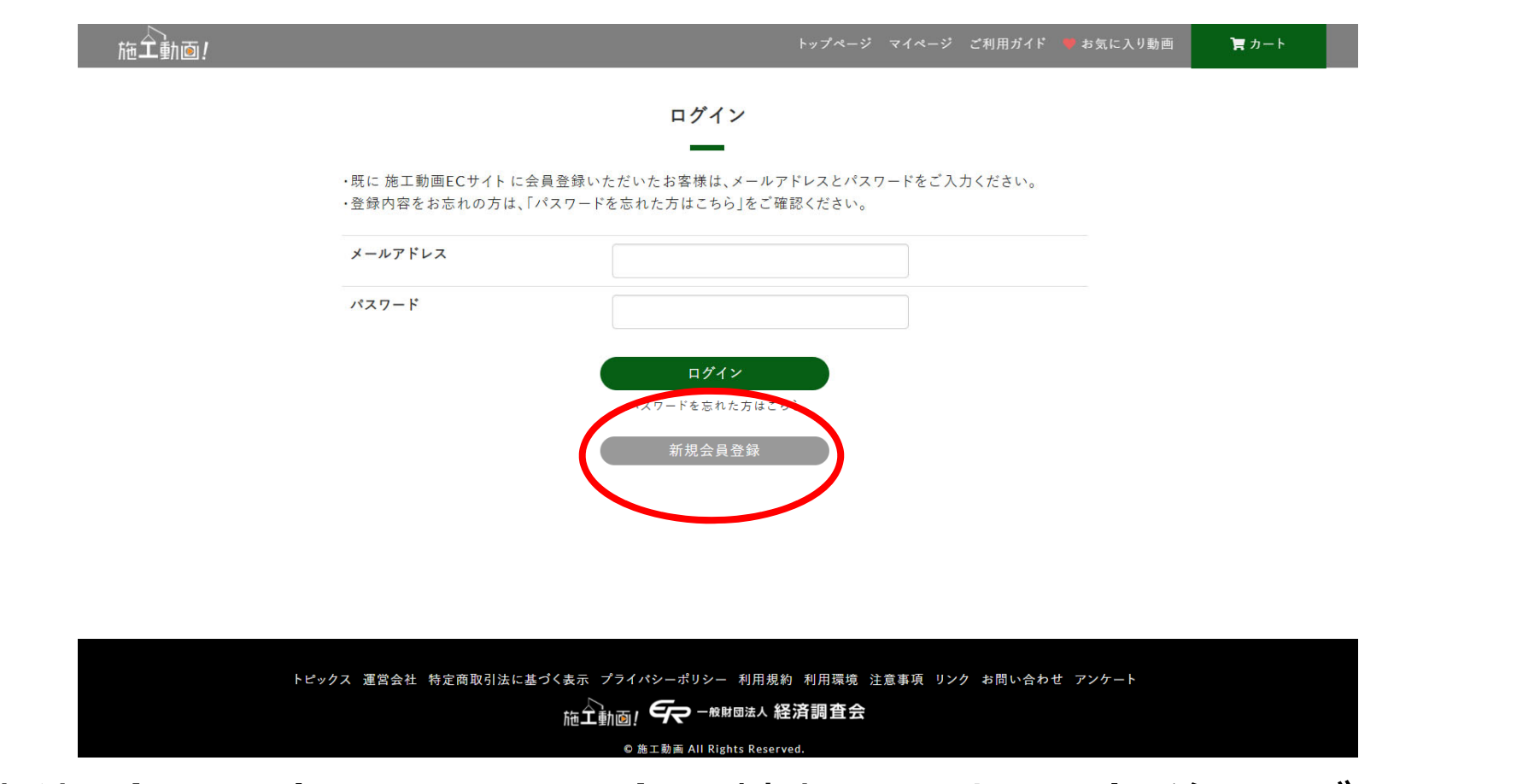

### 「新規会員登録」をクリックし会員情報を入力・登録後にログイン ※登録料は無料です。

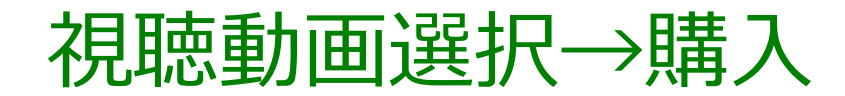

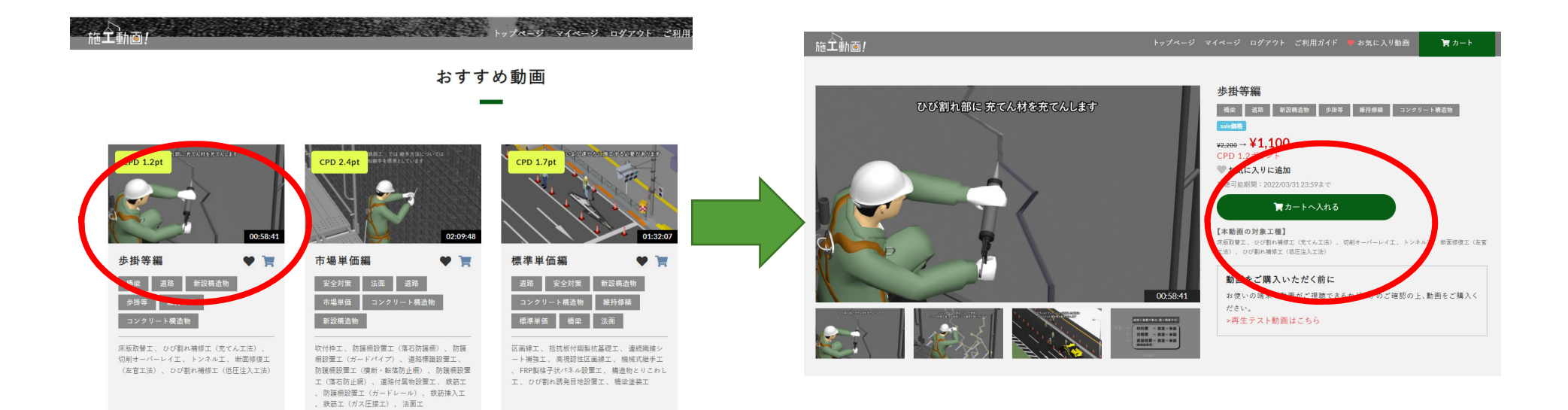

#### 視聴したい動画を選択→「カートに入れる」をクリック

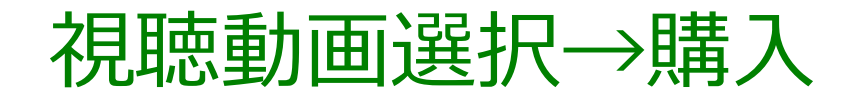

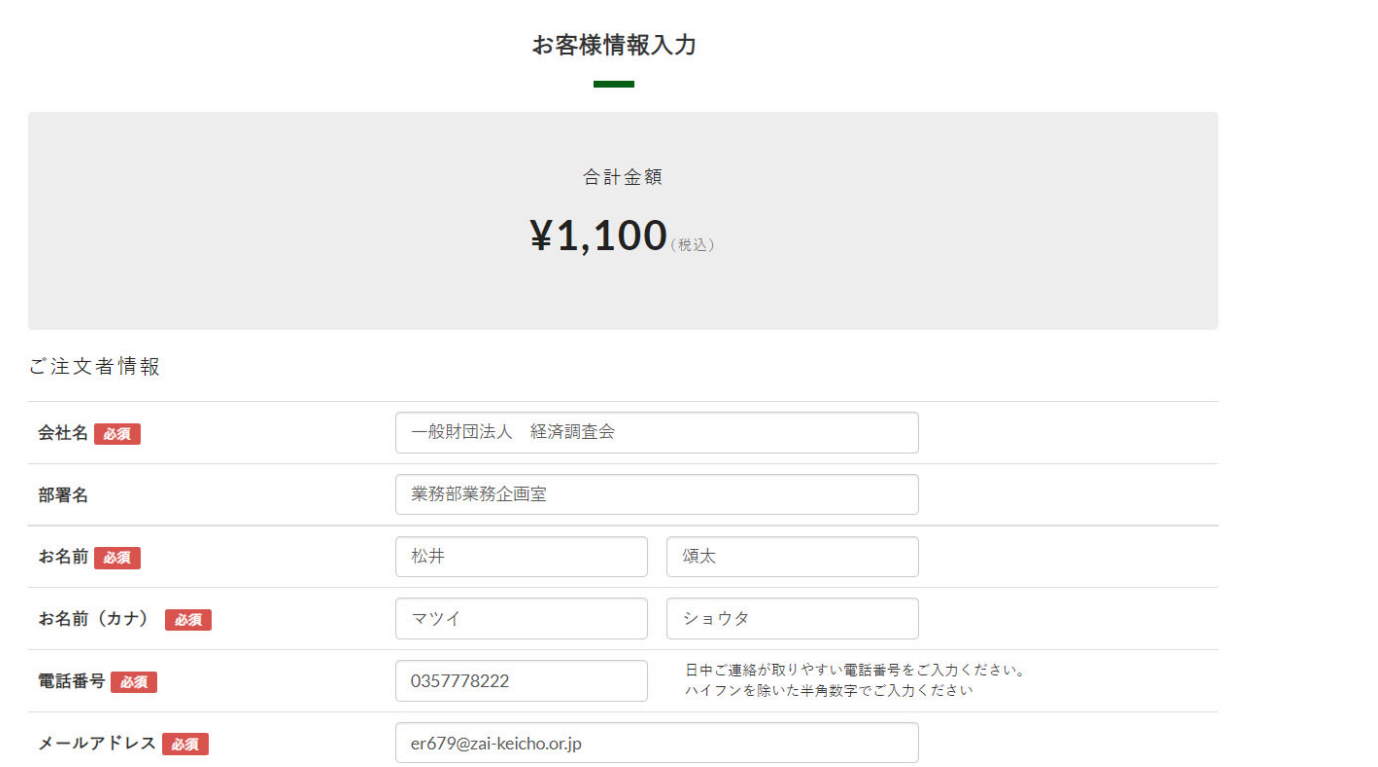

### カート投入後、購入手続き画面に移行後、必要事項を入力後、 支払手続きを行う。 ※支払方法はクレジットカードのみ対応

### 視聴動画選択→購入

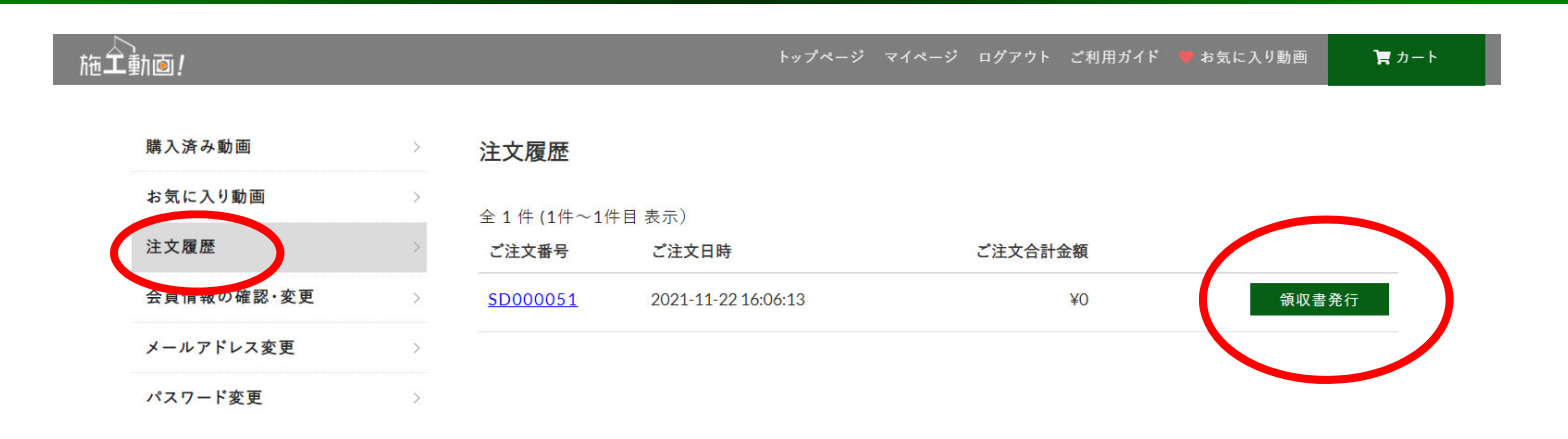

トピックス 運営会社 特定商取引法に基づく表示 プライパシーポリシー 利用規約 利用環境 注意事項 リンク お問い合わせ アンケート

临土轨面1 50 - 熊脚园法人 経済調査会

### 別途、領収書発行が必要な場合は、マイページ→注文履歴→ 領収書発行にて領収書PDFが出力可能

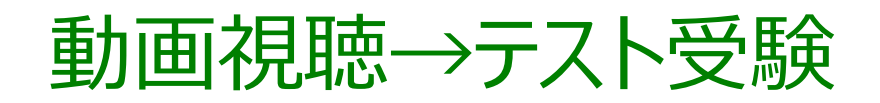

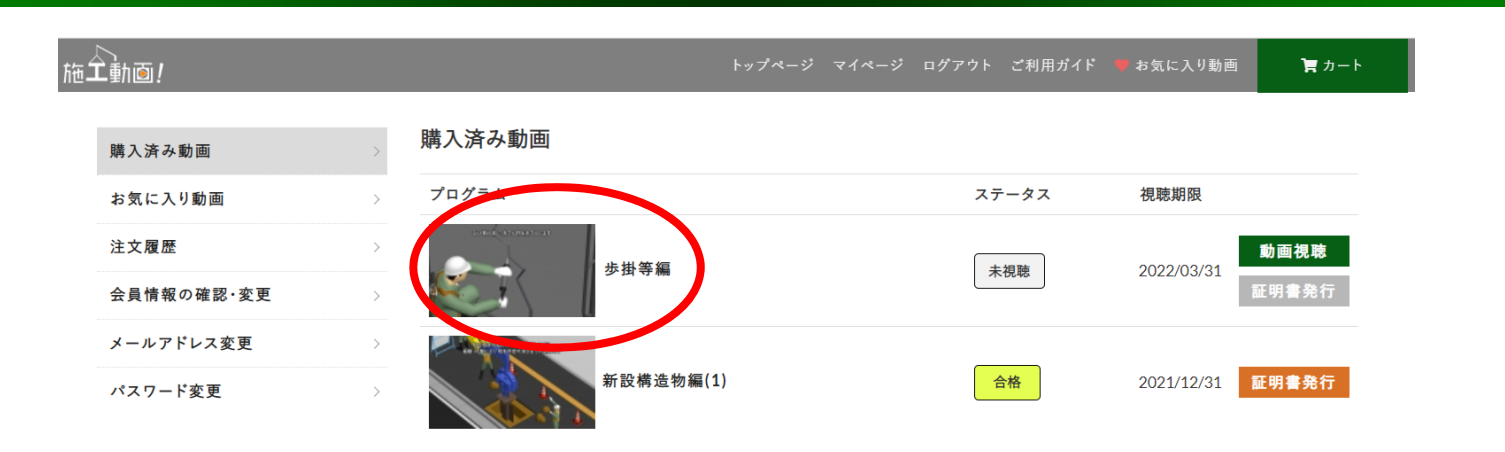

トピックス 運営会社 特定商取引法に基づく表示 プライパシーポリシー 利用規約 利用環境 注意事項 リンク お問い合わせ アンケート

<u>心</u><br>施工動画!<del>Sマ</del> - 熊胆法人 経済調査会

#### 購入後、マイページの購入済み動画に追加されます

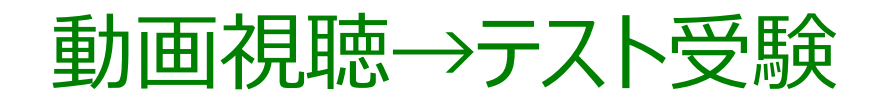

にロクインすると、不具合が生じる場合だ トップページ マイページ ログアウト ご利用ガイド お気に入り動画 買カート ■ 施工動画 ■再生を途中でやめる場合は、必ず左下の動画停止ボタンを押してください

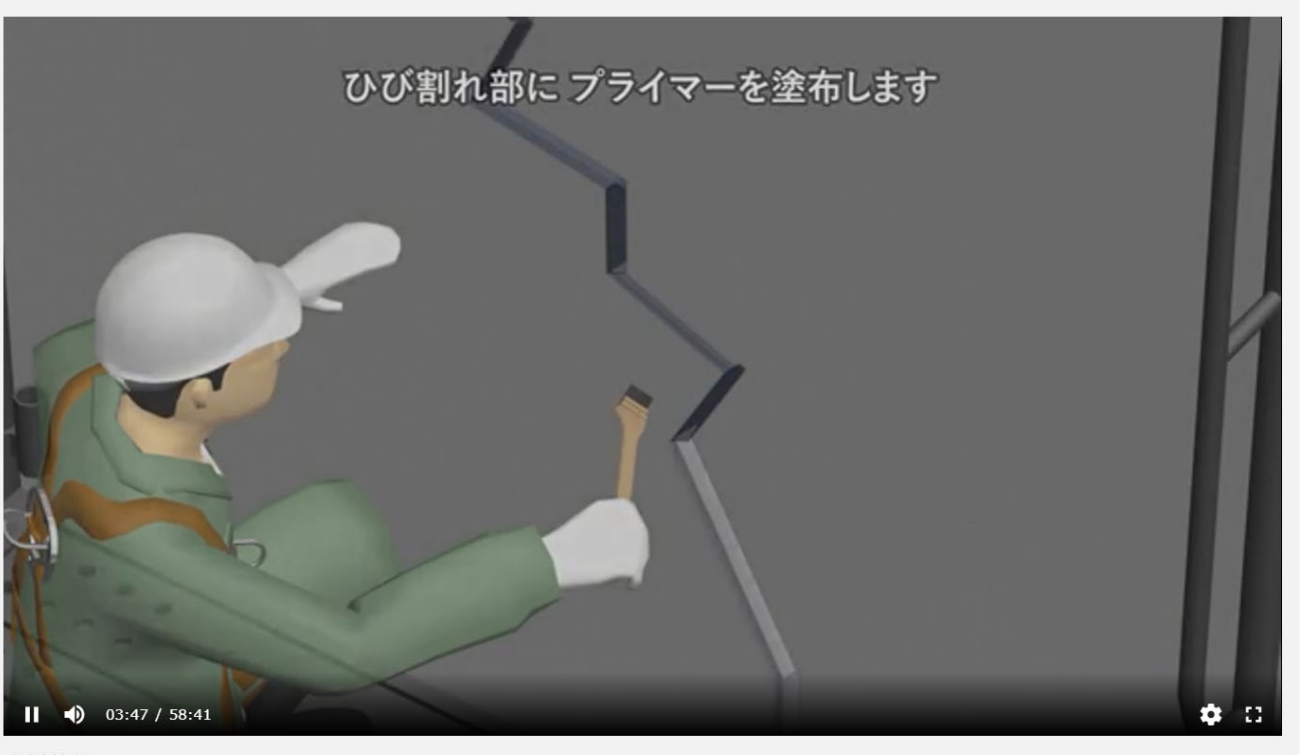

歩掛等編

### 1回目の動画視聴では早送りができません。 ※2回目以降は早送り可

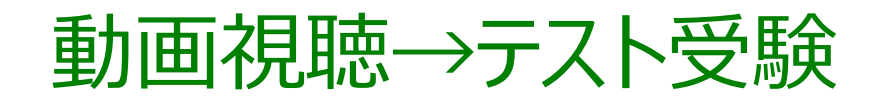

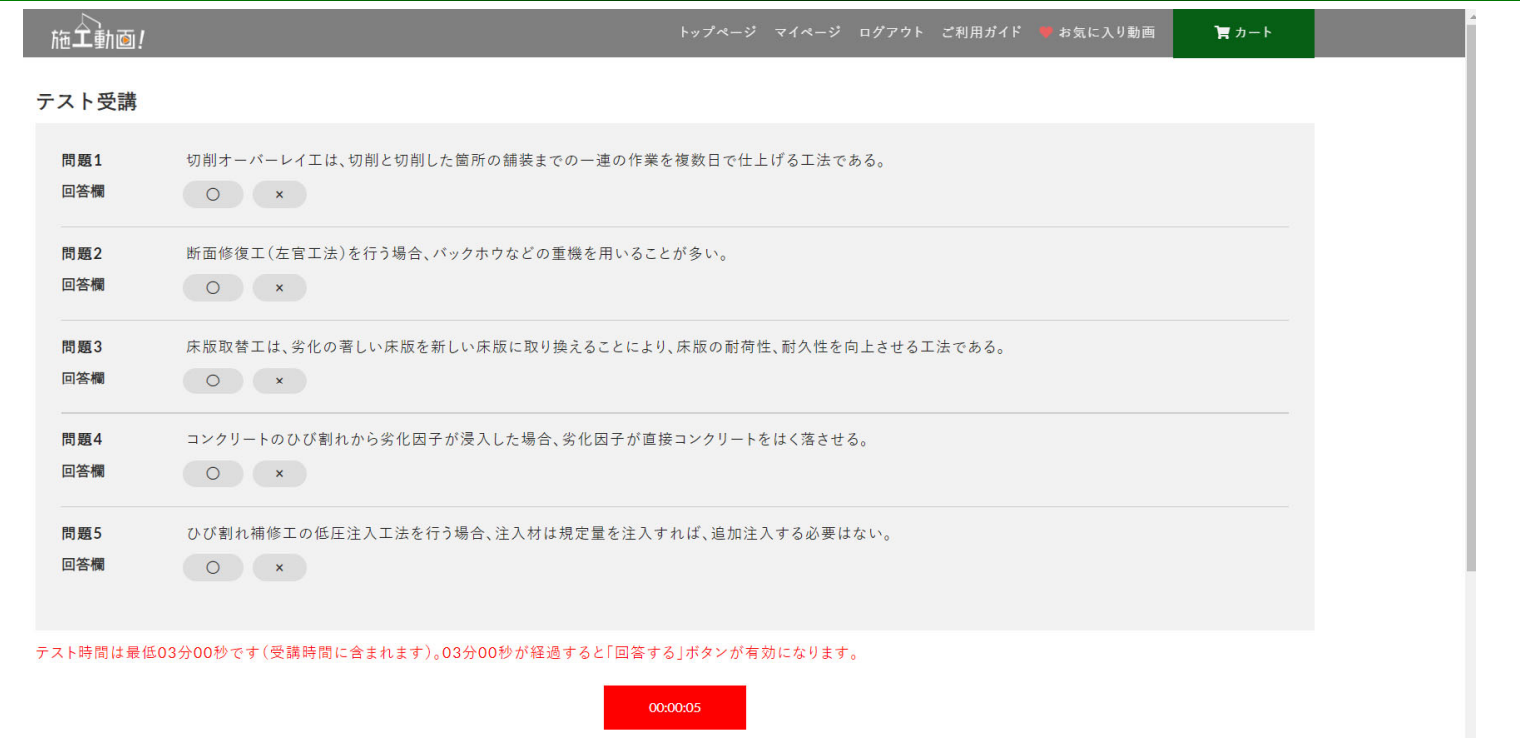

#### 視聴後、択一形式テスト受験をします

※テスト時間は最低03分00秒です(受講時間に含まれます) 03分00秒が経過すると「回答する」ボタンが有効になります

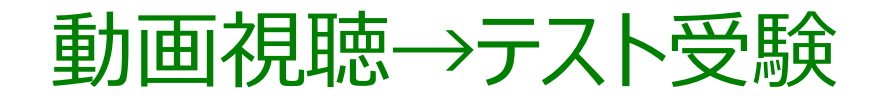

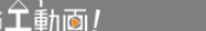

#### テスト結果

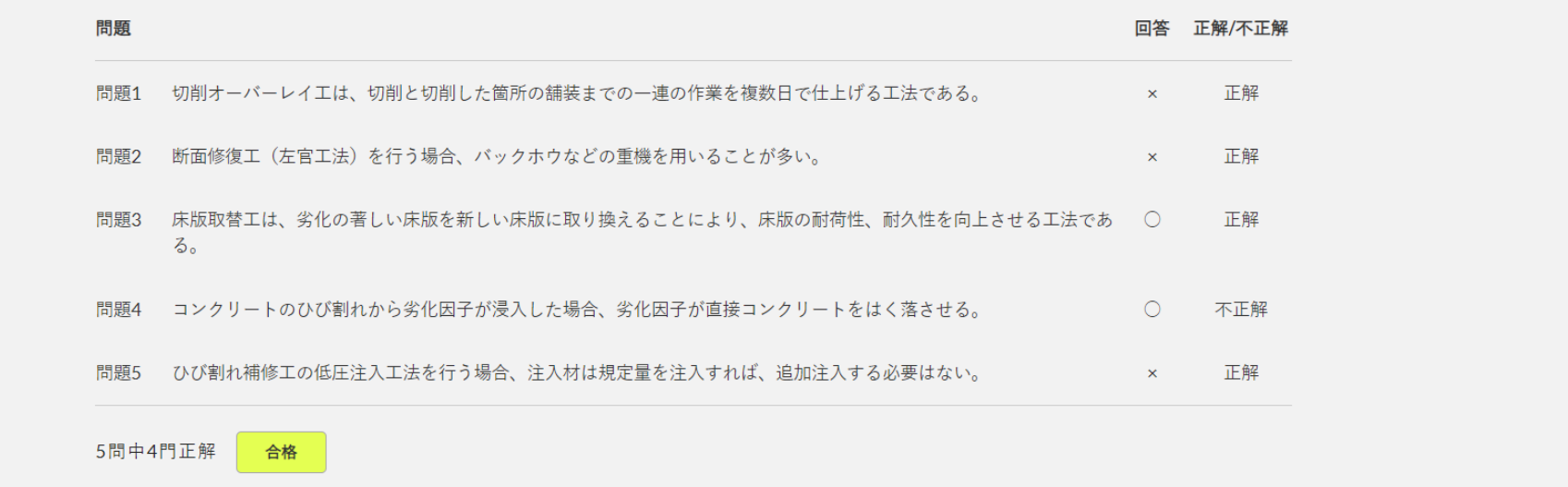

## テスト問題5問中3問以上の正答で合格となります 合格の場合、画面一番下に「受講証明書発行」がでます ※不合格の場合、再度動画視聴→テスト受験(最低3分)

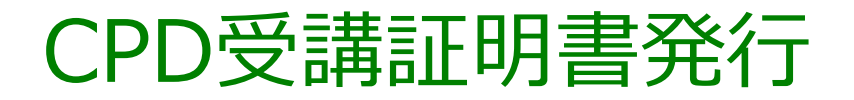

#### 受講証明書

**No. SD000083** 

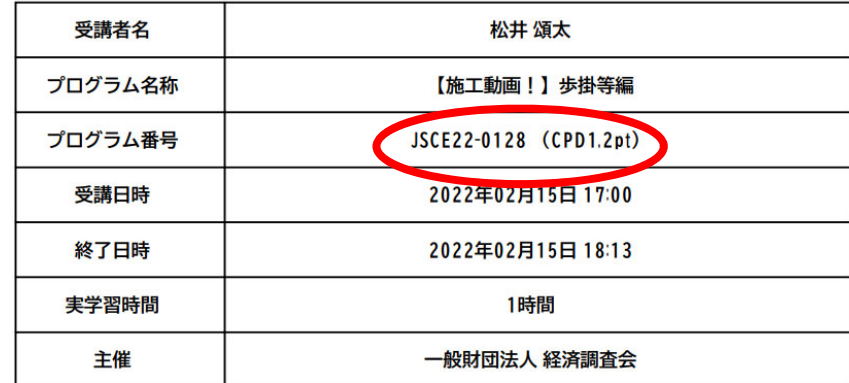

上記の講習会を受講されたことを証明します。

2022年02月15日

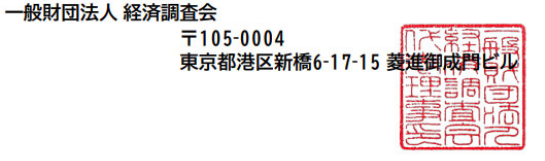

「受講証明書発行 |クリックすると上記のPDFが出力されます プログラム番号を記載予定です ※土木学会・建設コンサルタンツ協会・全地連・全測連

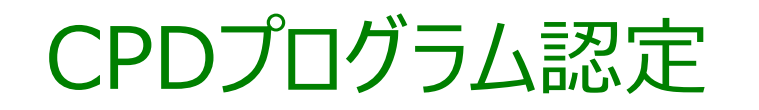

#### 施⼯動画︕でのCPDプログラム認定にあたり確認事項

#### ①認定単位(例:1時間=1単位)

### ②プログラム申請フロー・申請料金

③年間の単位取得上限の有無